## Manual

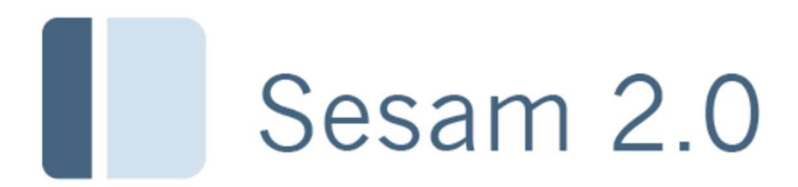

Retur från okänd

## Retur från okänd

Den här rutinen används när ett hjälpmedel ska hanteras i Sesam men saknas på lagret i Sesam. Artikeln finns fysiskt men inte i Sesam. Det kan exempelvis vara hjälpmedel som kommer tillbaka från en patient och man upptäcker att artikeln inte finns registrerad i Sesam.

Välj menyval Lager / Inleverans / Retur från okänd.

(Finns hjälpmedlet redan registrerat i Sesam, använder du funktionen Retur.)

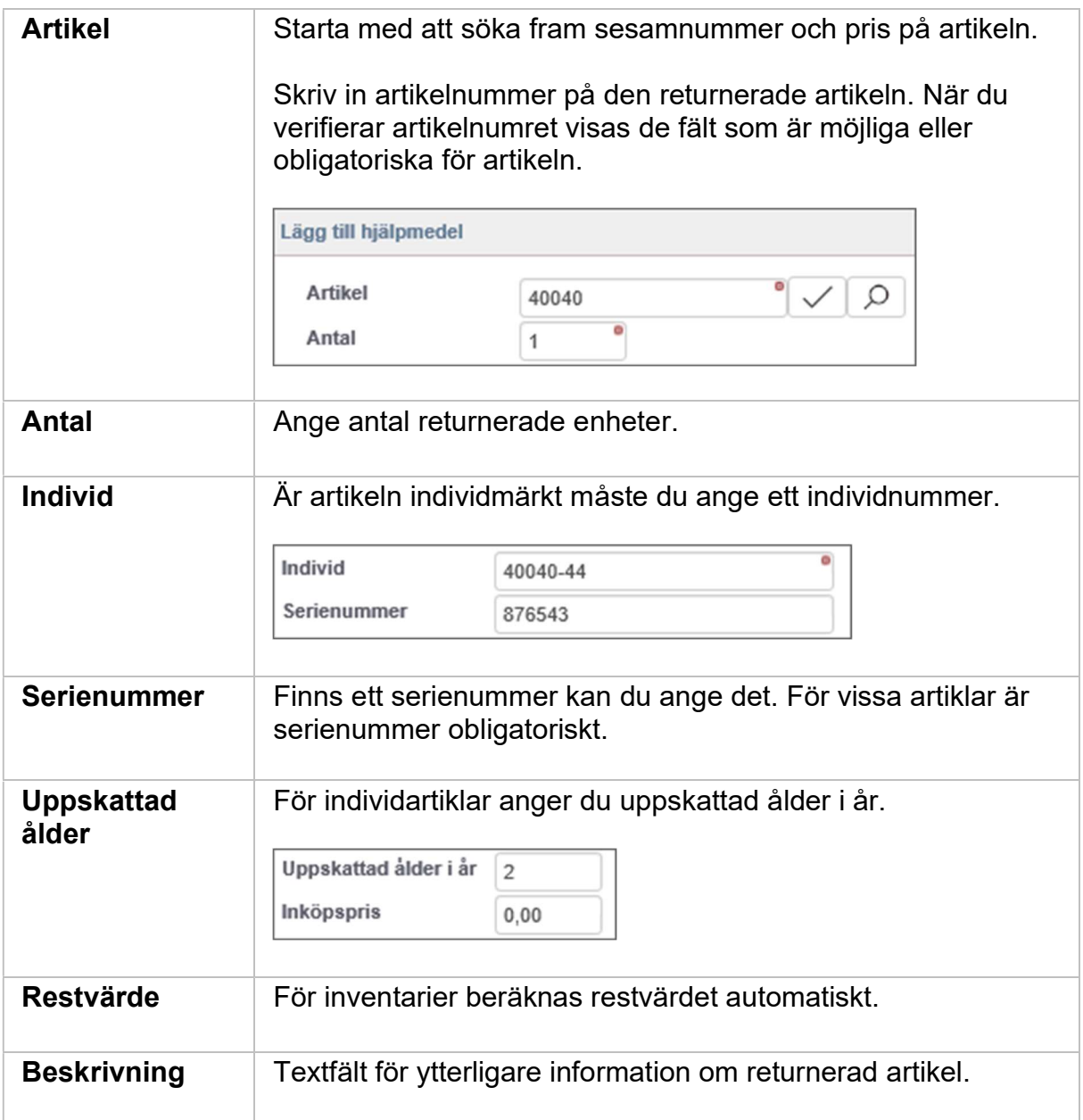

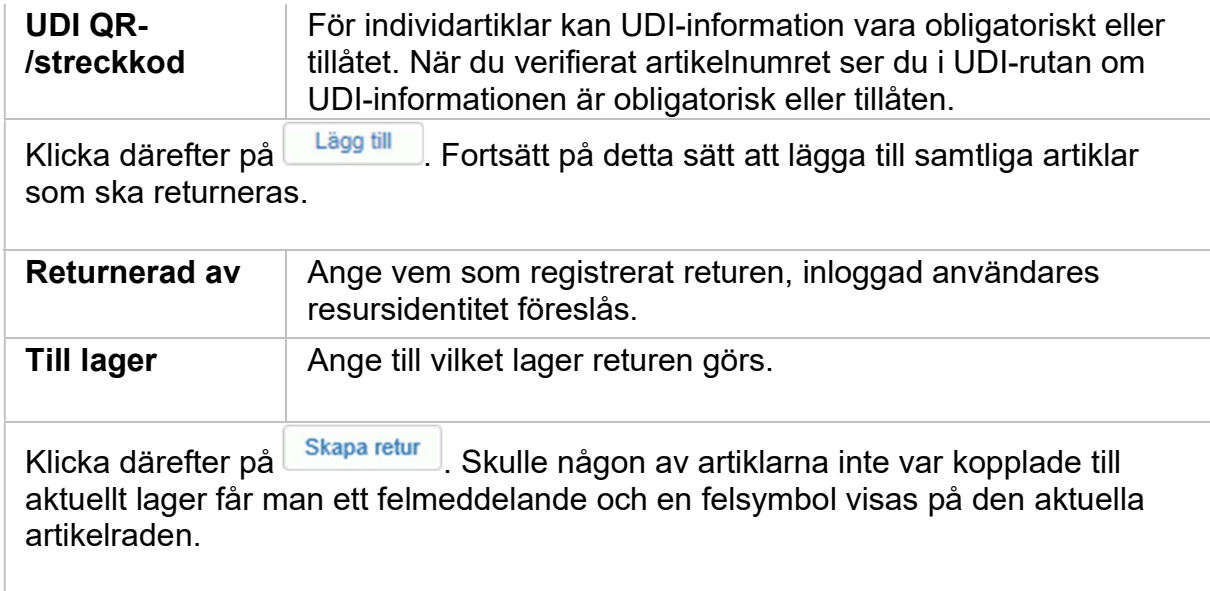